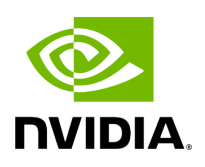

# **Deploying BlueField Software Using BFB from Host**

# **Table of contents**

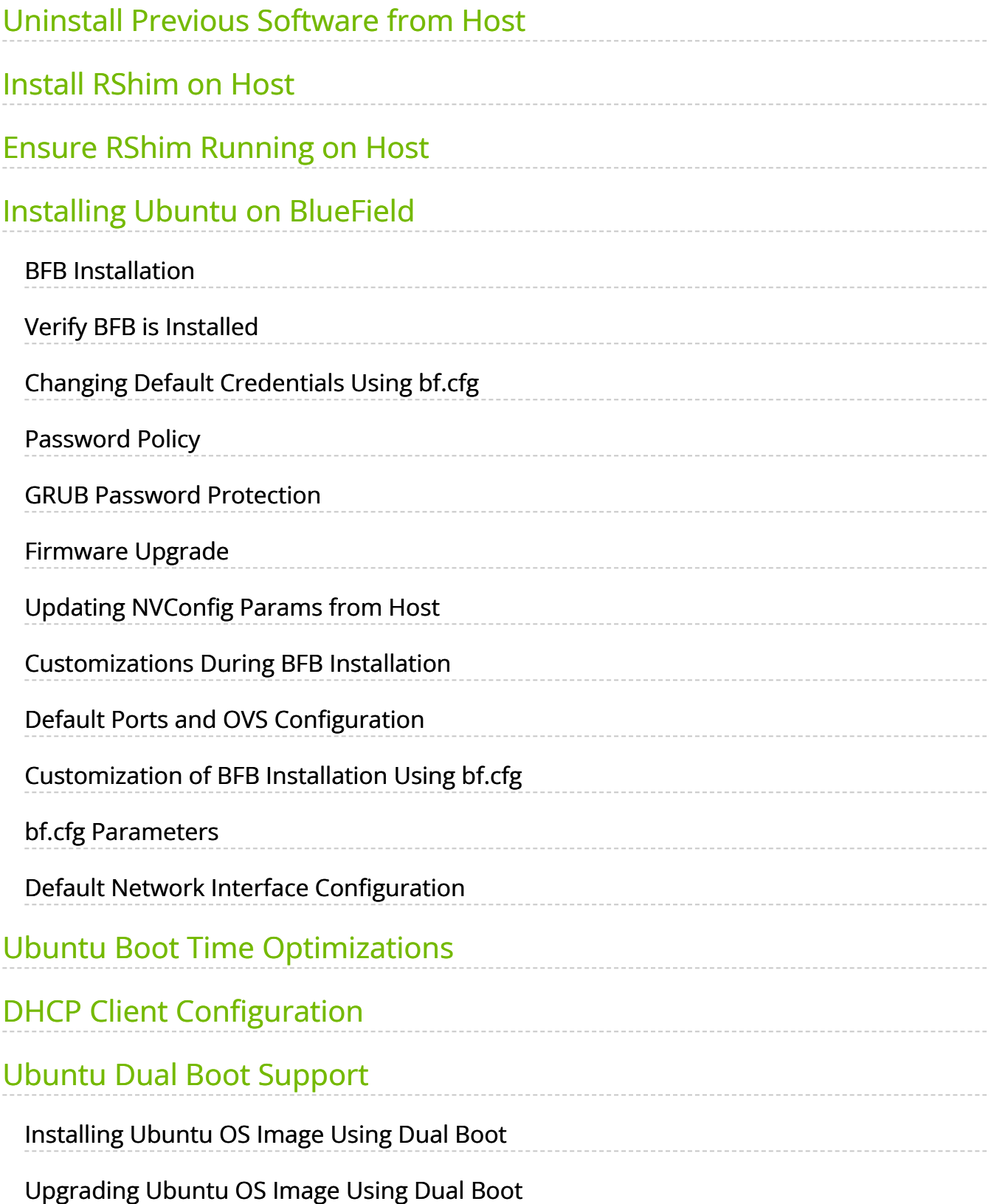

## **Info**

It is recommended to upgrade your BlueField product to the latest software and firmware versions available to benefit from new features and latest bug fixes.

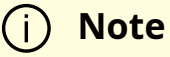

This procedure assumes that a BlueField DPU has already been installed in a server according to the instructions detailed in the [DPU's hardware user guide.](https://docs.mellanox.com/category/bluefieldsnic)

The following table lists an overview of the steps required to install Ubuntu BFB on your DPU:

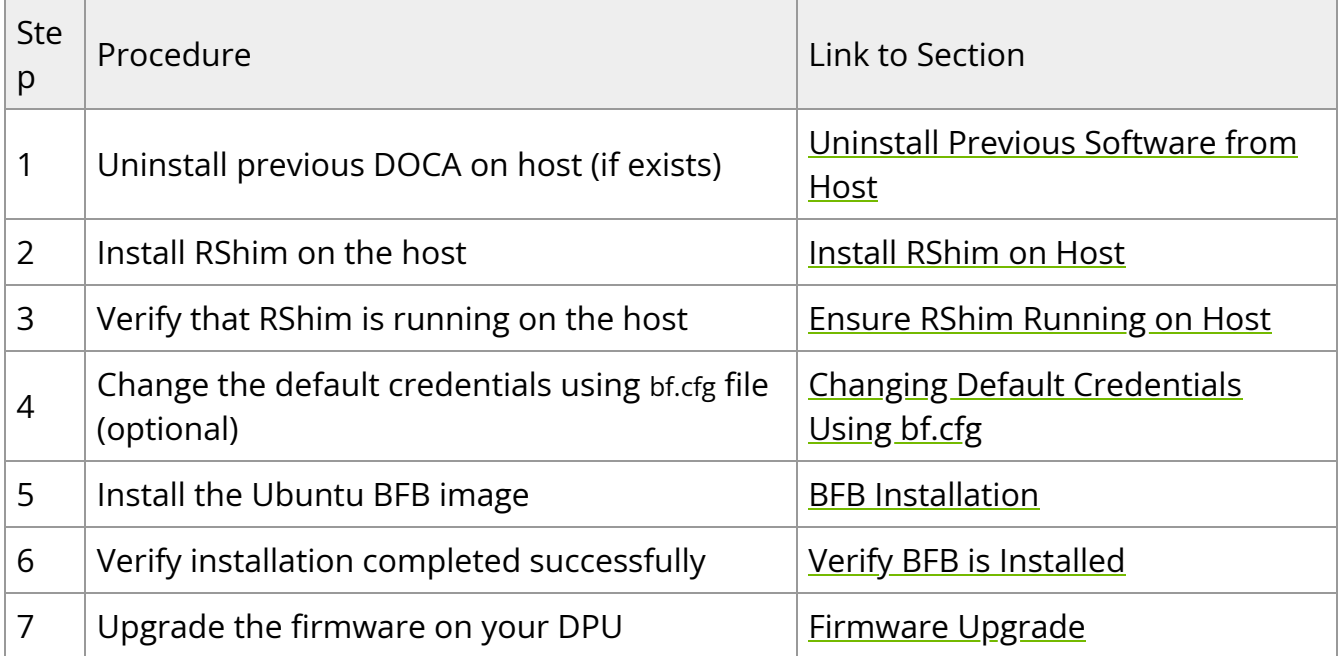

# <span id="page-2-0"></span>**Uninstall Previous Software from Host**

If an older DOCA software version is installed on your host, make sure to uninstall it before proceeding with the installation of the new version:

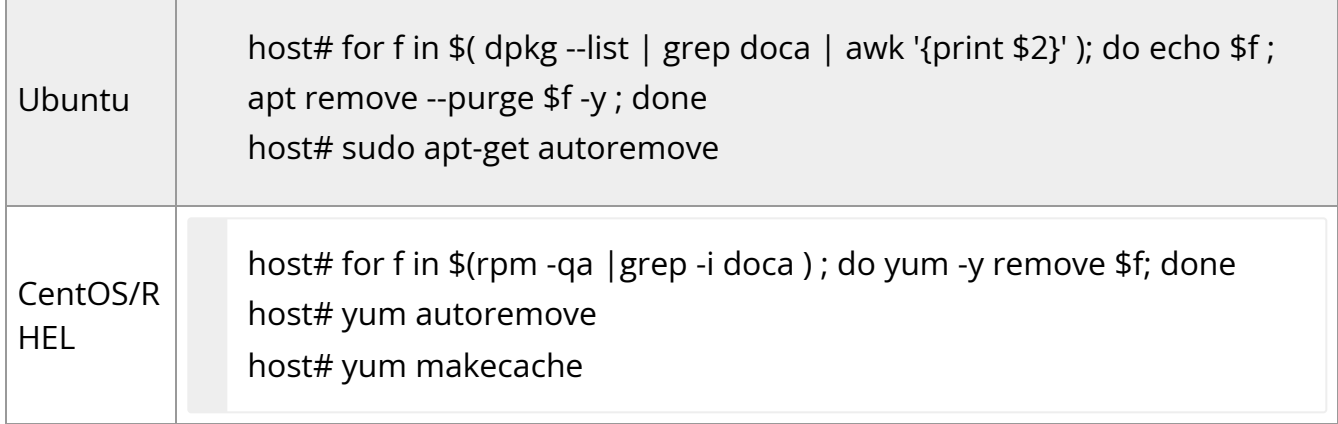

## <span id="page-3-0"></span>**Install RShim on Host**

Before installing the RShim driver, verify that the RShim devices, which will be probed by the driver, are listed under lsusb or lspci.

lspci | grep -i nox

Output example:

27:00.0 Ethernet controller: Mellanox Technologies MT42822 BlueField-2 integrated ConnectX-6 Dx network controller 27:00.1 Ethernet controller: Mellanox Technologies MT42822 BlueField-2 integrated ConnectX-6 Dx network controller 27:00.2 Non-Volatile memory controller: Mellanox Technologies NVMe SNAP Controller 27:00.3 DMA controller: Mellanox Technologies MT42822 BlueField-2 SoC Management Interface // This is the RShim PF

RShim is compiled as part of the doca-runtimepackage in the doca-host-repoubuntu<version>\_amd64 file (.deb or .rpm).

To install doca-runtime:

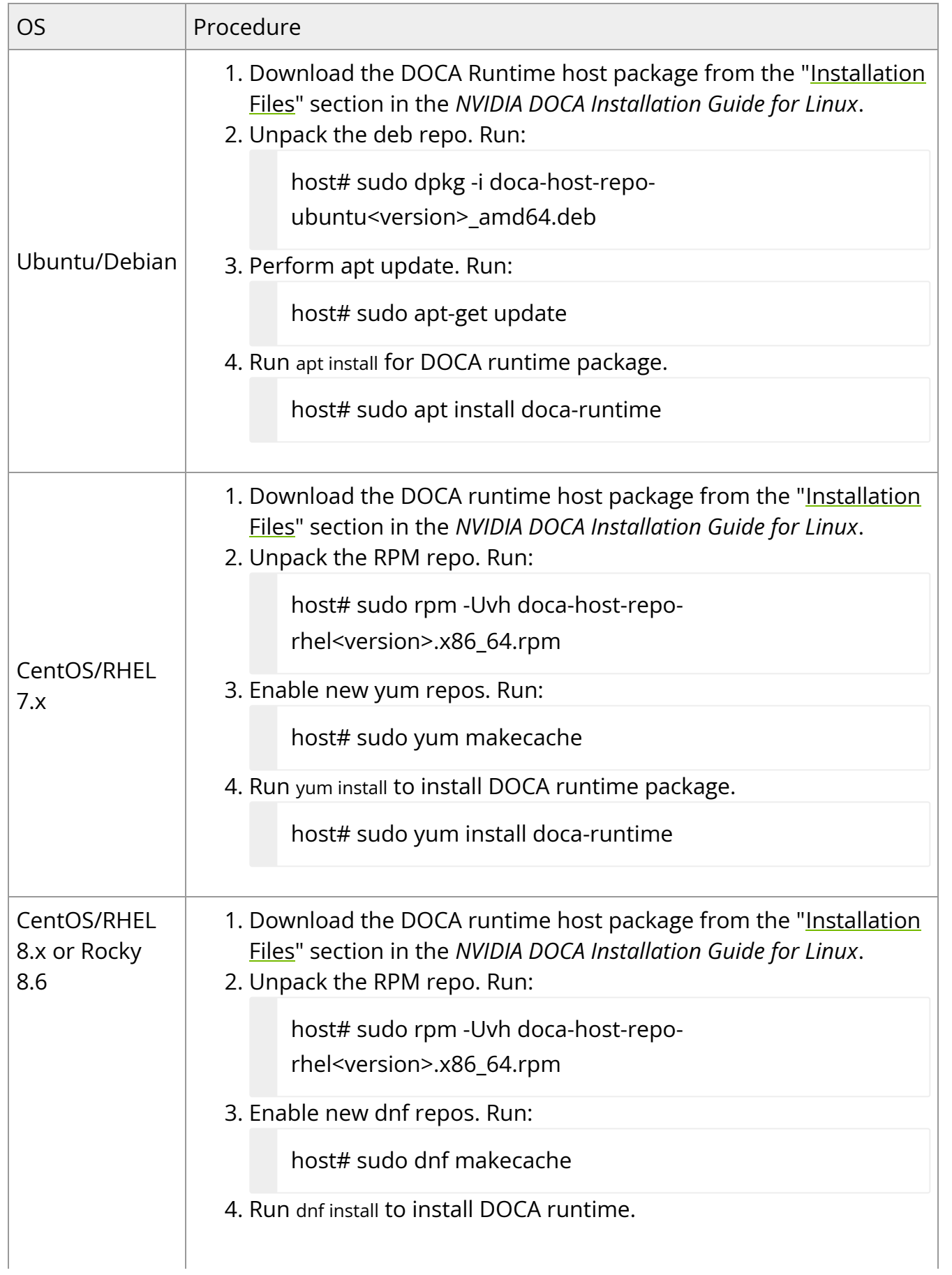

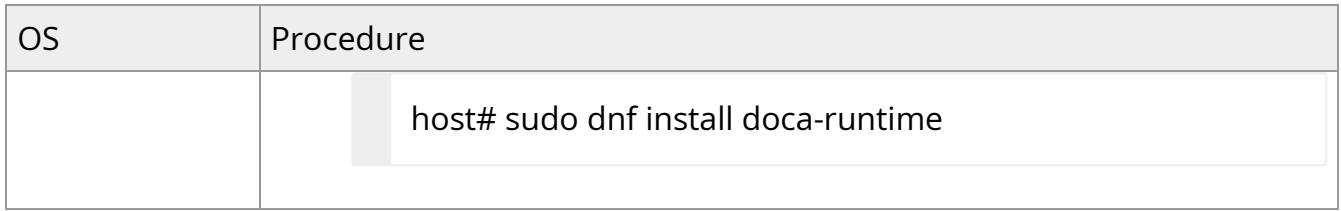

# <span id="page-5-0"></span>**Ensure RShim Running on Host**

1. Verify RShim status. Run:

sudo systemctl status rshim

Expected output:

active (running)

...

Probing pcie-0000:<BlueField's PCIe Bus address on host> create rshim pcie-0000:<BlueField's PCIe Bus address on host> rshim<N> attached

Where <N> denotes RShim enumeration starting with 0 (then 1, 2, etc.) for every additional DPU installed on the server.

If the text "another backend already attached" is displayed, users will not be able to use RShim on the host. Please refer to "[RShim Troubleshooting and How-Tos](https://docs.nvidia.com//networking/display/bluefielddpuosv470/RShim+Troubleshooting+and+How-Tos)" to troubleshoot RShim issues.

1. If the previous command displays inactive or another error, restart RShim service. Run:

sudo systemctl restart rshim

2. Verify RShim status again. Run:

sudo systemctl status rshim

If this command does not display "active (running)", then refer to "[RShim](https://docs.nvidia.com//networking/display/bluefielddpuosv470/RShim+Troubleshooting+and+How-Tos) [Troubleshooting and How-Tos](https://docs.nvidia.com//networking/display/bluefielddpuosv470/RShim+Troubleshooting+and+How-Tos)".

2. Display the current setting. Run:

# cat /dev/rshim<N>/misc | grep DEV\_NAME DEV\_NAME pcie-0000:04:00.2

This output indicates that the RShim service is ready to use.

## <span id="page-6-0"></span>**Installing Ubuntu on BlueField**

## <span id="page-6-1"></span>**BFB Installation**

### **Note**

Check the BFB version installed on your BlueField-2 DPU. If the version is 1.5.0 or lower, please see Known Issue Reference #3600716 under [Known Issues](file:///networking/display/bluefielddpuosv470/Known+Issues) section.

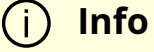

To upgrade the BMC firmware using BFB, the user must provide the current BMC credentials in the bf.cfg.

### **Note**

Upgrading the BlueField networking platform using BFB Bundle updates the NIC firmware by default. NIC firmware upgrade triggers a NIC reset flow via mlxfwreset in the BlueField Arm.

If this reset flow cannot complete or is not supported on your setup, bfb-install alerts about it at the end of the installation. In this case, p erform a [BlueField system reboot](file:///networking/display/bluefielddpuosv470/NVIDIA+BlueField+Reset+and+Reboot+Procedures#src-2821766774_NVIDIABlueFieldResetandRebootProcedures-BlueFieldSystemReboot) for the mixconfig settings to take effect.

To skip NIC firmware upgrade during BFB Bundle installation , provide the parameter WITH\_NIC\_FW\_UPDATE=no in the bf.cfg text file when running bfb-install.

A pre-built BFB of Ubuntu 22.04 with DOCA Runtime and DOCA packages installed is available on the [NVIDIA DOCA SDK developer zone](https://developer.nvidia.com/networking/doca) page.

## **Note**

All new BlueField-2 devices and all BlueField-3 are secure boot enabled, hence all the relevant SW images (ATF/UEFI, Linux Kernel and Drivers) must be signed in order to boot. All formally published SW images are signed.

### **Warning**

When installing the BFB bundle in NIC mode, users must perform the following:

1. Prior to installing the BFB bundle, users must unbind each NIC port, using its PCIe function address. For example:

host]# lspci -d 15b3: 21:00.0 Ethernet controller: Mellanox Technologies MT43244 BlueField-3 integrated ConnectX-7 network controller (rev 01)

21:00.1 Ethernet controller: Mellanox Technologies MT43244 BlueField-3 integrated ConnectX-7 network controller (rev 01) 21:00.2 DMA controller: Mellanox Technologies MT43244 BlueField-3 SoC Management Interface (rev 01)

host]# echo 0000:21:00.0 > /sys/bus/pci/drivers/mlx5\_core/unbind host]# echo 0000:21:00.1 > /sys/bus/pci/drivers/mlx5\_core/unbind

If there are multiple BlueField devices to be updated in the server, repeat this step on all of them, before starting BFB bundle installations.

2. After the BFB bundle installation is done, users must perform a warm reboot on the host.

To install Ubuntu BFB, run on the host side:

```
# bfb-install -h
syntax: bfb-install --bfb|-b <BFBFILE> [--config|-c <br/>bf.cfg>] \
[--rootfs|-f <rootfs.tar.xz>] --rshim|-r <rshimN> [--help|-h]
```
The bfb-install utility is installed by the RShim package.

This utility script pushes the BFB image and optional configuration (bf.cfg file) to the BlueField side and checks and prints the BFB installation progress. To see the BFB installation progress, please install the pv Linux tool.

## **Warning**

BFB image installation must complete before restarting the system/BlueField. Doing so may result in the BlueField DPU not operating as expected (e.g., it may not be accessible using SSH). If this happens, re-initiate the update process with bfb-install to recover the DPU.

The following is an output example of Ubuntu 20.04 installation with the bfb-install script assuming pv has been installed.

# bfb-install --bfb <BlueField-BSP>.bfb --config bf.cfg --rshim rshim0 Pushing bfb + cfg 1.46GiB 0:01:11 [20.9MiB/s] [ <=> ] Collecting BlueField booting status. Press Ctrl+C to stop… INFO[PSC]: PSC BL1 START INFO[BL2]: start INFO[BL2]: boot mode (rshim) INFO[BL2]: VDDQ: 1120 mV INFO[BL2]: DDR POST passed INFO[BL2]: UEFI loaded INFO[BL31]: start INFO[BL31]: lifecycle Production INFO[BL31]: MB8: VDD adjustment complete INFO[BL31]: VDD: 743 mV INFO[BL31]: power capping disabled INFO[BL31]: runtime INFO[UEFI]: eMMC init INFO[UEFI]: eMMC probed INFO[UEFI]: UPVS valid INFO[UEFI]: PMI: updates started INFO[UEFI]: PMI: total updates: 1 INFO[UEFI]: PMI: updates completed, status 0 INFO[UEFI]: PCIe enum start INFO[UEFI]: PCIe enum end INFO[UEFI]: UEFI Secure Boot (disabled) INFO[UEFI]: exit Boot Service INFO[MISC]: : Found bf.cfg INFO[MISC]: : Ubuntu installation started INFO[MISC]: bfb\_pre\_install

INFO[MISC]: Installing OS image INFO[MISC]: : Changing the default password for user ubuntu INFO[MISC]: : Running bfb\_modify\_os from bf.cfg INFO[MISC]: : Ubuntu installation finished

# <span id="page-10-0"></span>**Verify BFB is Installed**

After installation of the Ubuntu OS is complete, the following note appears in /dev/rshim0/misc on first boot:

... INFO[MISC]: Linux up INFO[MISC]: DPU is ready

"DPU is ready" indicates that all the relevant services are up and users can login the system.

After the installation of the Ubuntu 20.04 BFB, the configuration detailed in the following sections is generated.

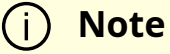

Make sure all the services (including cloud-init) are started on BlueField and to perform a graceful shutdown before power cycling the host server.

BlueField OS image version is stored under /etc/mlnx-release in the BlueField:

# cat /etc/mlnx-release bf-bundle-2.7.0-<version>\_ubuntu-22.04\_prod

# <span id="page-11-0"></span>**Changing Default Credentials Using bf.cfg**

## **Info**

For a comprehensive list of the supported parameters to customize bf.cfg during BFB installation, refer to section "bf.cfg Parameters".

Ubuntu users are prompted to change the default password (ubuntu) for the default user (ubuntu) upon first login. Logging in will not be possible even if the login prompt appears until all services are up ("DPU is ready" message appears in /dev/rshim0/misc).

## **Note**

Attempting to log in before all services are up prints the following message: Permission denied, please try again.

Alternatively, Ubuntu users can provide a unique password that will be applied at the end of the BFB installation. This password must be defined in a bf.cfg configuration file. To set the password for the ubuntu user:

1. Create password hash. Run:

# openssl passwd -1 Password: Verifying - Password: \$1\$3B0RIrfX\$TlHry93NFUJzg3Nya00rE1

2. Add the password hash in quotes to the bf.cfg file:

# vim bf.cfg ubuntu\_PASSWORD='\$1\$3B0RIrfX\$TlHry93NFUJzg3Nya00rE1'

The bf.cfg file is used with the bfb-install script in the steps that follow.

# <span id="page-12-0"></span>**Password Policy**

The following table provides the password policy parameters.

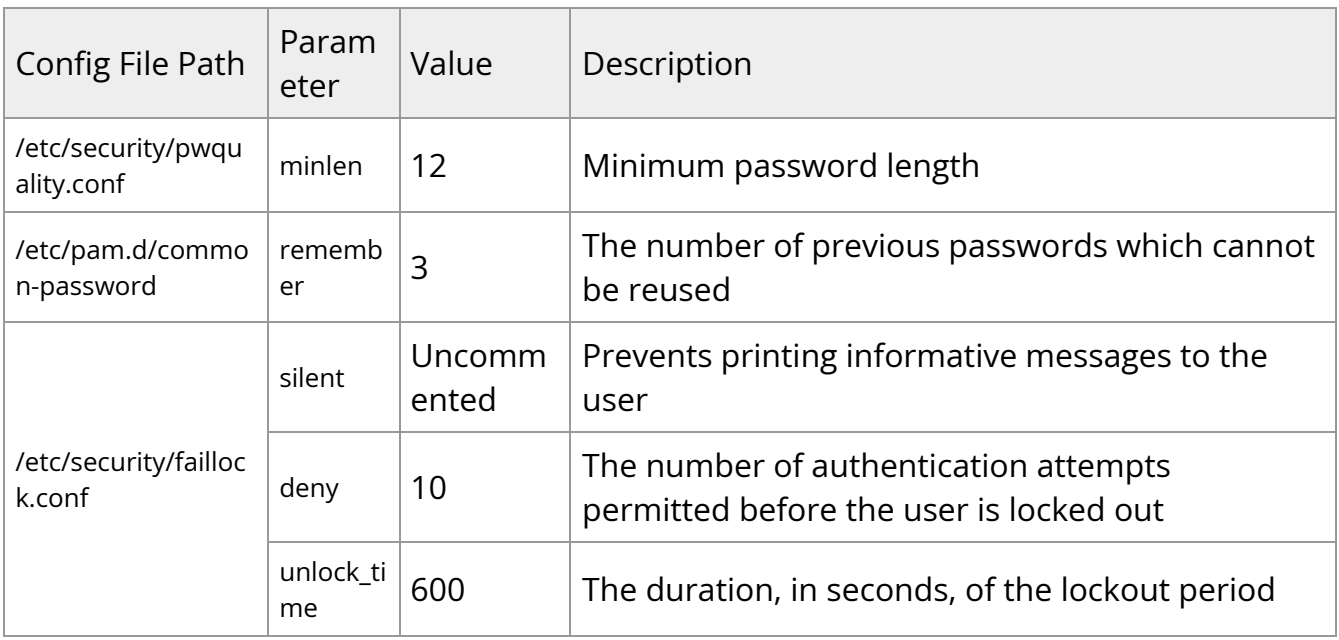

## **Info**

Each of these parameters is configurable in its respective config file indicated in the "Config File Path" column.

# **Info**

Please refer to the ["Default Passwords and Policies](file:///networking/display/bluefielddpuosv470/Default+Passwords+and+Policies)" section for more password policy information.

# <span id="page-13-0"></span>**GRUB Password Protection**

GRUB menu entries are protected by a username and password to prevent unwanted changes to the default boot options or parameters.

The default credentials are as follows:

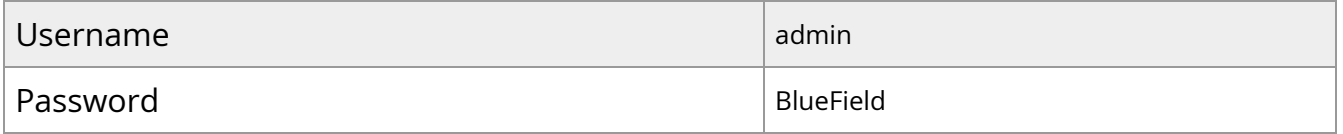

The password can be changed during BFB installation by providing a new grub\_admin\_PASSWORD parameter in bf.cfg:

```
# vim bf.cfg
grub_admin_PASSWORD='
grub.pbkdf2.sha512.10000.5EB1FF92FDD89BDAF3395174282C77430656A6DBEC1F92
```
To get a new encrypted password value use the command grub-mkpasswd-pbkdf2.

After the installation, the password can be updated by editing the file /etc/grub.d/40\_custom and then running the command update-grub which updates the file /boot/grub/grub.cfg.

# <span id="page-14-0"></span>**Firmware Upgrade**

To upgrade firmware:

- 1. Access the BlueField using one of the available interfaces (RShim console, BMC console, SSH via oob\_net0 or tmfifo\_net0 interfaces).
- 2. Upgrade the firmware on the DPU. Run:

sudo /opt/mellanox/mlnx-fw-updater/mlnx\_fw\_updater.pl --force-fw-update

Example output:

Device #1:

----------

```
Device Type: BlueField-2
[...]
Versions: Current Available
FW <Old_FW> <New_FW>
```
### **Note**

**Important!** To apply NVConfig changes, stop here and follow the steps in section "Updating NVConfig Params". In this case, the following step #3 is redundant.

3. Perform a [BlueField system reboot](https://confluence.nvidia.com/display/docadev/.NVIDIA+BlueField+Reset+and+Reboot+Procedures+v2.7.0#id-.NVIDIABlueFieldResetandRebootProceduresv2.7.0-BlueFieldSystemReboot) for the upgrade to take effect.

# <span id="page-15-0"></span>**Updating NVConfig Params from Host**

1. Optional. To reset the BlueField NIC firmware configuration (aka Nvconfig params) to their factory default values, run the following from the BlueField ARM OS or from the host OS:

# sudo mlxconfig -d /dev/mst/<MST device> -y reset

Reset configuration for device /dev/mst/<MST device>? (y/n) [n] : y Applying... Done!

-I- Please reboot machine to load new configurations.

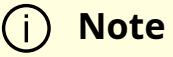

For now, please ignore tool's instruction to reboot

## **Note**

To learn what MST device the BlueField DPU has on your setup, run:

mst start mst status Example output taken on a multiple DPU host:

// The MST device corresponds with PCI Bus address.

MST modules:

------------

MST PCI module is not loaded MST PCI configuration module loaded

MST devices:

------------ /dev/mst/mt41692\_pciconf0 - PCI configuration cycles access. domain:bus:dev.fn=0000:03:00.0 addr.reg=88 data.reg=92 cr\_bar.gw\_offset=-1 Chip revision is: 01 /dev/mst/mt41692\_pciconf1 - PCI configuration cycles access. domain:bus:dev.fn=0000:83:00.0 addr.reg=88 data.reg=92 cr\_bar.gw\_offset=-1 Chip revision is: 01 /dev/mst/mt41686\_pciconf0 - PCI configuration cycles access. domain:bus:dev.fn=0000:a3:00.0 addr.reg=88 data.reg=92 cr\_bar.gw\_offset=-1 Chip revision is: 01

The MST device IDs for the BlueField-2 and BlueField-3 DPUs in this example are /dev/mst/mt41686\_pciconf0 and /dev/mst/mt41692\_pciconf0 respectively.

#### 2. (Optional) Enable NVMe emulation. Run:

sudo mlxconfig -d <MST device> -y s NVME\_EMULATION\_ENABLE=1

3. Skip this step if your BlueField DPU is Ethernet only. Please refer to section "Supported Platforms and Interoperability" under the Release Notes to learn your DPU type.

If you have a VPI DPU, the default link type of the ports will be configured to IB. If you want to change the link type to Ethernet, please run the following configuration:

sudo mlxconfig -d <MST device> -y s LINK\_TYPE\_P1=2 LINK\_TYPE\_P2=2

4. Perform a [BlueField system-level reset f](https://confluence.nvidia.com/display/docadev/.NVIDIA+BlueField+Reset+and+Reboot+Procedures+v2.7.0#id-.NVIDIABlueFieldResetandRebootProceduresv2.7.0-BlueFieldSystemLevelReset)or the new settings to take effect.

# <span id="page-17-0"></span>**Customizations During BFB Installation**

Using special purpose configuration parameters in the bf.cfg file, the BlueField's boot options and OS can be further customized. For a full list of the supported parameters to customize your DPU system during BFB installation, refer to section "bf.cfg Parameters". In addition, the bf.cfg file offers further control on customization of BlueField OS installation and software configuration through scripting.

Add any of the following functions to the bf.cfg file for them to be called by the install.sh script embedded in the BFB:

- bfb\_modify\_os called after the file system is extracted on the target partitions. It can be used to modify files or create new files on the target file system mounted under /mnt. So the file path should look as follows: /mnt/<expected\_path\_on\_target\_OS>. This can be used to run a specific tool from the target OS (remember to add /mnt to the path for the tool).
- bfb\_pre\_install called before eMMC/SSD partitions format and OS filesystem is extracted
- bfb\_post\_install called as a last step before reboot. All eMMC/SSD partitions are unmounted at this stage.

For example, the bf.cfg script below disables OVS bridge creation upon boot:

```
# cat /root/bf.cfg
bfb_modify_os()
{
log ===================== bfb_modify_os =====================
log "Disable OVS bridges creation upon boot"
sed -i -r -e 's/(CREATE_OVS_BRIDGES=).*/\1"no"/' /mnt/etc/mellanox/mlnx-ovs.conf
}
bfb_pre_install()
{
log ===================== bfb_pre_install =====================
}
bfb_post_install()
{
log ===================== bfb_post_install =====================
}
```
## **Note**

After modifying files on the BlueField, run the command sync to flush file system buffers to eMMC/SSD flash memory to avoid data loss during reboot or power cycle.

# <span id="page-18-0"></span>**Default Ports and OVS Configuration**

The /sbin/mlnx\_bf\_configure script runs automatically with ib\_umad kernel module loaded (see /etc/modprobe.d/mlnx-bf.conf) and performs the following configurations:

- 1. Ports are configured with switchdev mode and software steering.
- 2. RDMA device isolation in network namespace is enabled.
- 3. Two scalable function (SF) interfaces are created (one per port) if BlueField is configured with [Embedded CPU mode](https://docs.nvidia.com//networking/display/bluefielddpuosv470/Modes+of+Operation#src-2821766680_ModesofOperation-SmartNICmode) (default):

# mlnx-sf -a show

SF Index: pci/0000:03:00.0/229408 Parent PCI dev: 0000:03:00.0 Representor netdev: en3f0pf0sf0 Function HWADDR: 02:a9:49:7e:34:29 Function trust: off Function roce: true Function eswitch: NA Auxiliary device: mlx5\_core.sf.2 netdev: enp3s0f0s0 RDMA dev: mlx5\_2

SF Index: pci/0000:03:00.1/294944 Parent PCI dev: 0000:03:00.1 Representor netdev: en3f1pf1sf0 Function HWADDR: 02:53:8f:2c:8a:76 Function trust: off Function roce: true Function eswitch: NA Auxiliary device: mlx5\_core.sf.3 netdev: enp3s0f1s0 RDMA dev: mlx5\_3

The parameters for these SFs are defined in configuration file /etc/mellanox/mlnxsf.conf.

/sbin/mlnx-sf --action create --device 0000:03:00.0 --sfnum 0 --hwaddr 02:61:f6:21:32:8c /sbin/mlnx-sf --action create --device 0000:03:00.1 --sfnum 0 --hwaddr 02:30:13:6a:2d:2c

### **Note**

To avoid repeating a MAC address in the your network, the SF MAC address is set randomly upon BFB installation. You may choose to configure a different MAC address that better suit your network needs.

4. Two OVS bridges are created:

# ovs-vsctl show f08652a8-92bf-4000-ba0b-7996c772aff6 Bridge ovsbr2 Port ovsbr2 Interface ovsbr2 type: internal Port p1 Interface p1 Port en3f1pf1sf0 Interface en3f1pf1sf0 Port pf1hpf Interface pf1hpf Bridge ovsbr1 Port p0 Interface p0 Port pf0hpf Interface pf0hpf Port ovsbr1 Interface ovsbr1 type: internal Port en3f0pf0sf0 Interface en3f0pf0sf0 ovs\_version: "2.14.1"

The parameters for these bridges are defined in configuration file /etc/mellanox/mlnx-ovs.conf:

CREATE\_OVS\_BRIDGES="yes" OVS\_BRIDGE1="ovsbr1" OVS\_BRIDGE1\_PORTS="p0 pf0hpf en3f0pf0sf0" OVS\_BRIDGE2="ovsbr2" OVS\_BRIDGE2\_PORTS="p1 pf1hpf en3f1pf1sf0" OVS\_HW\_OFFLOAD="yes" OVS\_START\_TIMEOUT=30

## **Note**

If failures occur in /sbin/mlnx\_bf\_configure or configuration changes happen (e.g. switching to separated host mode) OVS bridges are not created even if CREATE\_OVS\_BRIDGES="yes".

5. OVS HW offload is configured.

# <span id="page-21-0"></span>**Customization of BFB Installation Using bf.cfg**

The BFB installation process as well as the content and configuration of the target OS can be customized during BFB installation process using the bf.cfg file. The bf.cfg file is passed to the DPU via RShim or using [PXE](https://docs.nvidia.com//networking/display/bluefielddpuosv470/Deploying+BlueField+Software+Using+BFB+with+PXE) configuration and is sourced by BFB's installation script at the beginning of the BFB installation process.

**Info**

Information is available under " bf.cfg Parameters".

A number of helper functions are available in the BFB's install.sh script to enable customization.

- bfb\_modify\_os the shell function is called after the file system is extracted on the target partitions. It can be used to modify files or create new files on the target file system mounted under /mnt. So the file path should look something like the following: /mnt/<expected\_path\_on\_target\_OS>. This can be used to run a specific tool from the target OS (remember to add /mnt to the path for the tool).
- bfb\_pre\_install the shell function is called before the partitions format and OS filesystem is extracted.
- bfb\_post\_install the shell function is called as a last step before reboot. All partitions are unmounted at this stage.

The BFB installation process includes the following tasks:

- 1. Installing target OS if UPDATE\_DPU\_OS="yes" (default)
	- 1. Creating and formatting partitions on the SSD (default) or EMMC drive.
	- 2. Extracting target OS file system from the tarball file coming with the BFB.
	- 3. Configuring target OS depending on the underlying hardware and provided configuration.
	- 4. Building initramfs for the target OS to make sure all the requirements for boot drivers are included.
- 2. Updating ATF and UEFI if UPDATE\_ATF\_UEFI="yes" (default).

## **Info**

This is relevant for PXE installation only as ATF and UEFI are updated automatically via RShim.

3. Updating BMC components:

1. Bringing up VLAN 4040 network interface on top of oob\_net0. VLAN 4040 is configured with static IP 192.168.240.2/29. The timeout for bringing up the connection with the DPU's BMC VLAN 4040 interface (192.168.240.1) is set to BMC\_IP\_TIMEOUT (default is 600 seconds). 2. Updating BMC firmware if a different version is available and **Info** Requires BMC username and password to be provided.

- UPDATE\_BMC\_FW="yes" (default). The timeout for the BMC firmware update task is BMC\_TASK\_TIMEOUT (default is 1800 seconds).
- 3. Updating CEC firmware if a different version is available and UPDATE\_CEC\_FW="yes" (default).
- 4. Updating the DPU golden image if a different version is available and UPDATE\_DPU\_GOLDEN\_IMAGE="yes" (default).
- 5. Updating the NIC firmware golden image if a different version is available and UPDATE\_NIC\_FW\_GOLDEN\_IMAGE="yes" (default).
- 6. Rebooting BMC if its firmware was updated and BMC\_REBOOT="yes" (disabled by default).

## **Note**

BMC reboot is required to apply the new BMC firmware version, but BMC reboot resets the BMC console which is used to monitor the BFB installation process. This is why BMC reboot is disabled by default and should be done after the BFB installation process if using the BMC console.

4. NIC firmware update if WITH\_NIC\_FW\_UPDATE="yes" (default).

5. Reboot.

A complete installation log becomes available on the target file system after the installation process is finished (e.g., /root/Ubuntu.installation.log).

# <span id="page-24-0"></span>**bf.cfg Parameters**

The following is a comprehensive list of the supported parameters to customize the bf.cfg file for BFB installation:

```
##############################################################
# Configuration which can also be set in
# UEFI->Device Manager->System Configuration
##############################################################
# Enable SMMU in ACPI.
#SYS_ENABLE_SMMU = TRUE
# Enable I2C0 in ACPI.
#SYS_ENABLE_I2C0 = FALSE
# Disable SPMI in ACPI.
#SYS_DISABLE_SPMI = FALSE
# Enable the second eMMC card which is only available on the BlueField Reference
Platform.
#SYS_ENABLE_2ND_EMMC = FALSE
# Enable eMMC boot partition protection.
#SYS_BOOT_PROTECT = FALSE
# Enable SPCR table in ACPI.
#SYS_ENABLE_SPCR = FALSE
# Disable PCIe in ACPI.
#SYS_DISABLE_PCIE = FALSE
# Enable OP-TEE in ACPI.
#SYS_ENABLE_OPTEE = FALSE
```
##############################################################

# Boot Order configuration

# Each entry BOOT<N> could have the following format:

# PXE:

```
# BOOT<N> = NET-<NIC_P0 | NIC_P1 | OOB | RSHIM>-<IPV4 | IPV6>
```
# PXE over VLAN (vlan-id in decimal):

```
# BOOT<N> = NET-<NIC_P0 | NIC_P1 | OOB | RSHIM>[.<vlan-id>]-<IPV4 | IPV6>
```
# UEFI Shell:

# BOOT<N> = UEFI\_SHELL

# DISK: boot entries created during OS installation.

 $#$  BOOT<N> = DISK

##############################################################

```
# This example configures PXE boot over the 2nd ConnectX port.
```
# If fails, it continues to boot from disk with boot entries created during OS

# installation.

```
#BOOT0 = NET-NIC_P1-IPV4
```

```
#BOOT1 = DISK
```

```
# UPDATE_ATF_UEFI - Updated ATF/UEFI (Default: yes)
```
# Relevant for PXE installation only as while using RSHIM interface ATF/UEFI # will always be updated using capsule method UPDATE\_ATF\_UEFI="yes"

```
# UPDATE_DPU_OS - Update/Install DPU Operating System (Default: yes)
UPDATE_DPU_OS="yes"
```
# grub\_admin\_PASSWORD - Hashed password to be set for the "admin" user to enter Grub menu # Relevant for Ubuntu BFB only. (Default: is not set) # E.g.: grub\_admin\_PASSWORD='grub.pbkdf2.sha512.10000.5EB1FF92FDD89BDAF339517428 grub\_admin\_PASSWORD='grub.pbkdf2.sha512.10000.<hashed password>'

# ubuntu\_PASSWORD - Hashed password to be set for "ubuntu" user during BFB installation process.

# Relevant for Ubuntu BFB only. (Default: is not set) ubuntu\_PASSWORD=<hashed password>

############################################################## # BMC Component Update ############################################################## # BMC\_USER - User name to be used to access BMC (Default: root) BMC\_USER="root"

# BMC\_PASSWORD - Password used by the BMC user to access BMC (Default: None) BMC\_PASSWORD=""

# BMC\_IP\_TIMEOUT - Maximum time in seconds to wait for the connection to the # BMC to be established (Default: 600) BMC\_IP\_TIMEOUT=600

# BMC\_TASK\_TIMEOUT - Maximum time in seconds to wait for BMC task (BMC/CEC # Firmware update) to complete (Default: 1800) BMC\_TASK\_TIMEOUT=1800

# UPDATE\_BMC\_FW - Update BMC firmware (Default: yes) UPDATE\_BMC\_FW="yes"

# BMC\_REBOOT - Reboot BMC after BMC firmware update to apply the new version # (Default: no). Note that the BMC reboot will reset the BMC console. BMC\_REBOOT="no"

# UPDATE\_CEC\_FW - Update CEC firmware (Default: yes) UPDATE\_CEC\_FW="yes"

# UPDATE\_DPU\_GOLDEN\_IMAGE - Update DPU Golden Image (Default: yes) UPDATE\_DPU\_GOLDEN\_IMAGE="yes"

# UPDATE\_NIC\_FW\_GOLDEN\_IMAGE- Update NIC firmware Golden Image (Default: yes) UPDATE\_NIC\_FW\_GOLDEN\_IMAGE="yes"

# pre\_bmc\_components\_update - Shell function called by BFB's install.sh before # updating BMC components (no communication to the BMC is established at this # point)

# post\_bmc\_components\_update - Shell function called by BFB's install.sh after # updating BMC components

############################################################## # NIC Firmware update ############################################################## # WITH\_NIC\_FW\_UPDATE - Update NIC Firmware (Default: yes) WITH\_NIC\_FW\_UPDATE="yes"

############################################################## # Other misc configuration ##############################################################

# MAC address of the rshim network interface (tmfifo\_net0). #NET\_RSHIM\_MAC = 00:1a:ca:ff:ff:01

# DHCP class identifier for PXE (arbitrary string up to 32 characters) #PXE\_DHCP\_CLASS\_ID = NVIDIA/BF/PXE

# Create dual boot partition scheme (Ubuntu only) # DUAL\_BOOT=yes

# Upgrade NIC firmware # WITH\_NIC\_FW\_UPDATE=yes

# Target storage device for the DPU OS (Default SSD: /dev/nvme0n1) device=/dev/nvme0n1

# bfb\_modify\_os – SHELL function called after the file system is extracted on the target partitions.

# It can be used to modify files or create new files on the target file system mounted under # /mnt. So the file path should look as follows: /mnt/<expected\_path\_on\_target\_OS>. This

# can be used to run a specific tool from the target OS (remember to add /mnt to the path for

# the tool).

# bfb\_pre\_install – SHELL function called before partitions format # and OS filesystem is extracted

# bfb\_post\_install – SHELL function called as a last step before reboot. # All partitions are unmounted at this stage.

# <span id="page-28-0"></span>**Default Network Interface Configuration**

Network interfaces are configured using the netplan utility:

# cat /etc/netplan/50-cloud-init.yaml # This file is generated from information provided by the datasource. Changes # to it will not persist across an instance reboot. To disable cloud-init's # network configuration capabilities, write a file # /etc/cloud/cloud.cfg.d/99-disable-network-config.cfg with the following: # network: {config: disabled} network: ethernets: tmfifo\_net0: addresses: - 192.168.100.2/30 dhcp4: false nameservers: addresses: - 192.168.100.1

routes: - metric: 1025 to: 0.0.0.0/0 via: 192.168.100.1 oob\_net0: dhcp4: true renderer: NetworkManager version: 2 # cat /etc/netplan/60-mlnx.yaml network: ethernets:

enp3s0f0s0: dhcp4: 'true' enp3s0f1s0:

dhcp4: 'true' renderer: networkd version: 2

BlueField DPUs also have a local IPv6 (LLv6) derived from the MAC address via the STD stack mechanism. For a default MAC, 00:1A:CA:FF:FF:01, the LLv6 address would be fe80::21a:caff:feff:ff01.

For multi-device support, the LLv6 address works with SSH for any number of DPUs in the same host by including the interface name in the SSH command:

host]# systemctl restart rshim // wait 10 seconds host]# ssh -6 ubuntu@fe80::21a:caff:feff:ff01%tmfifo\_net<n>

## **Note**

If tmfifo\_net<n> on the host does not have an LLv6 address, restart the RShim driver:

# <span id="page-30-0"></span>**Ubuntu Boot Time Optimizations**

To improve the boot time, the following optimizations were made to Ubuntu OS image:

```
# cat /etc/systemd/system/systemd-networkd-wait-online.service.d/override.conf
[Service]
ExecStart=
ExecStart=/usr/bin/nm-online -s -q --timeout=5
# cat /etc/systemd/system/NetworkManager-wait-online.service.d/override.conf
[Service]
ExecStart=
ExecStart=/usr/lib/systemd/systemd-networkd-wait-online --timeout=5
# cat /etc/systemd/system/networking.service.d/override.conf
[Service]
TimeoutStartSec=5
ExecStop=
ExecStop=/sbin/ifdown -a --read-environment --exclude=lo --force --ignore-errors
```
This configuration may affect network interface configuration if DHCP is used. If a network device fails to get configuration from the DHCP server, then the timeout value in the two files above must be increased.

#### **Grub Configuration:**

Setting the Grub timeout at 2 seconds with GRUB\_TIMEOUT=2 under /etc/default/grub. In conjunction with the GRUB\_TIMEOUT\_STYLE=countdown parameter, Grub will show the countdown of 2 seconds in the console before booting Ubuntu. Please note that, with this short timeout, the standard Grub method for entering the Grub menu (i.e., SHIFT or Esc) does not work. Function key F4 can be used to enter the Grub menu.

#### **System Services:**

docker.service is disabled in the default Ubuntu OS image as it dramatically affects boot time.

The kexec utility can be used to reduce the reboot time. Script /usr/sbin/kexec\_reboot is included in the default Ubuntu 20.04 OS image to run corresponding kexec commands.

# kexec\_reboot

# <span id="page-31-0"></span>**DHCP Client Configuration**

/etc/dhcp/dhclient.conf: send vendor-class-identifier "NVIDIA/BF/DP"; interface "oob\_net0" { send vendor-class-identifier "NVIDIA/BF/OOB"; }

## <span id="page-31-1"></span>**Ubuntu Dual Boot Support**

BlueField DPU may be installed with support for dual boot. That is, two identical images of the BlueField OS may be installed using BFB.

The following is a proposed SSD partitioning layout for 119.24 GB SSD:

Device Start End Sectors Size Type /dev/nvme0n1p1 2048 104447 102400 50M EFI System /dev/nvme0n1p2 104448 114550086 114445639 54.6G Linux filesystem /dev/nvme0n1p3 114550087 114652486 102400 50M EFI System /dev/nvme0n1p4 114652487 229098125 114445639 54.6G Linux filesystem /dev/nvme0n1p5 229098126 250069645 20971520 10G Linux filesystem

Where:

/dev/nvme0n1p1 – boot EFI partition for the first OS image

- /dev/nvme0n1p2 root FS partition for the first OS image
- /dev/nvme0n1p3 boot EFI partition for the second OS image
- /dev/nvme0n1p4 root FS partition for the second OS image
- /dev/nvme0n1p5 common partition for both OS images

For example, the following is a proposed eMMC partitioning layout for a 64GB eMMC:

Device Start End Sectors Size Type /dev/mmcblk0p1 2048 104447 102400 50M EFI System /dev/mmcblk0p2 104448 50660334 50555887 24.1G Linux filesystem /dev/mmcblk0p3 50660335 50762734 102400 50M EFI System /dev/mmcblk0p4 50762735 101318621 50555887 24.1G Linux filesystem /dev/mmcblk0p5 101318622 122290141 20971520 10G Linux filesystem

#### Where:

- /dev/mmcblk0p1 boot EFI partition for the first OS image
- /dev/mmcblk0p2 root FS partition for the first OS image
- /dev/mmcblk0p3 boot EFI partition for the second OS image
- /dev/mmcblk0p4 root FS partition for the second OS image
- /dev/mmcblk0p5 common partition for both OS images

### **Note**

The common partition can be used to store BFB files that will be used for OS image update on the non-active OS partition.

# <span id="page-32-0"></span>**Installing Ubuntu OS Image Using Dual Boot**

**Note**

For software upgrade procedure, please refer to section "Upgrading Ubuntu OS Image Using Dual Boot".

Add the values below to the bf.cfg configuration file (see section "bf.cfg Parameters" for more information).

DUAL\_BOOT=yes

If EMMC size is ≤16GB, dual boot support is disabled by default, but it can be forced by setting the following parameter in bf.cfg:

FORCE\_DUAL\_BOOT=yes

To modify the default size of the /common partition, add the following parameter:

COMMON\_SIZE\_SECTORS=<number-of-sectors>

The number of sectors is the size in bytes divided by the block size (512). For example, for 10GB, the COMMON\_SIZE\_SECTORS=\$((10\*2\*\*30/512)).

After assigning size for the /common partition, what remains is divided equally between the two OS images.

# bfb-install --bfb <BFB> --config bf.cfg --rshim rshim0

This will result in the Ubuntu OS image to be installed twice on the BlueField DPU.

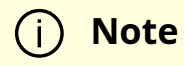

For comprehensive list of the supported parameters to customize bf.cfg during BFB installation, refer to section "bf.cfg Parameters".

# <span id="page-34-0"></span>**Upgrading Ubuntu OS Image Using Dual Boot**

1. Download the new BFB to the BlueField DPU into the /common partition. Use bfb\_tool.py script to install the new BFB on the inactive BlueField DPU partition:

/opt/mellanox/mlnx\_snap/exec\_files/bfb\_tool.py --op fw\_activate\_bfb --bfb <BFB>

2. Reset BlueField DPU to load the new OS image:

/sbin/shutdown -r 0

BlueField DPU will now boot into the new OS image.

Use efibootmgr utility to manage the boot order if necessary.

Change the boot order with:

# efibootmgr -o

Remove stale boot entries with:

# efibootmgr -b <E> -B

Where <E> is the last character of the boot entry (i.e., Boot000<E>). You can find that by running:

# efibootmgr

BootCurrent: 0040 Timeout: 3 seconds BootOrder: 0040,0000,0001,0002,0003 Boot0000\* NET-NIC\_P0-IPV4 Boot0001\* NET-NIC\_P0-IPV6 Boot0002\* NET-NIC\_P1-IPV4 Boot0003\* NET-NIC\_P1-IPV6 Boot0040\* focal0 ....2

### **Note**

Modifying the boot order with efibootmgr -o does not remove unused boot options. For example, changing a boot order from 0001,0002, 0003 to just 0001 does not actually remove 0002 and 0003. 0002 and 0003 need to be explicitly removed using efibootmgr -B .

© Copyright 2024, NVIDIA. PDF Generated on 06/07/2024